## **Naudojimo instrukcija**

# **W2600H W2600HP**

Prieš naudojantis šiuo monitoriumi, prašome įdėmiai perskaityti informaciją, susijusią su saugos priemonėmis.

Išsaugokite šią naudojimo instrukcijų knygelę ir CD diską ateičiai.

Užsirašykite monitoriaus modelio ir serijos numerius, nurodytus plokštelėje, pritvirtintoje prie aparato galinio skydelio. Pateikite šią informaciją kiekvieną kartą, kreipdamiesi į serviso centrą.

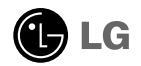

Šis monitorius buvo suprojektuotas ir pagamintas taip, kad užtikrintų jūsu sauguma. Nesilaikant nurodytu saugos reikalavimu, iškyla elektros smūgio ir gaisro pavojus. Šiekiant išvengti monitoriaus sugadinimo, būtina prisilaikyti žemiau pateiktu saugos eksploatavimo taisyklių, kuriuose yra nurodyta teisinga monitoriaus priežiūra, instaliavimas, naudojimas ir aptarnavimas.

### Saugos priemonės

Prašome naudoti tik komplektuojamą elektros laidą. Naudojant atskirai jsigyjamą elektros laidą, įsitikinkite, kad elektros laidas yra sertifikuotas ir atitinka visus standartus. Jei elektros laidas yra pažeistas, kreipkitės i gamintoja arba artimiausia techninio aptarnavimo centra ir ji pakeiskite.

Monitoriaus elektros laidas yra naudojamas aparata jiungti į elektros tinkla. Pasirūpinkite, kad tinklo lizdas būtu kuo arčiau monitoriaus.

Ši monitorių galima ijungti tik į atitinkamų parametrų elektros tinklą, kuris nurodytas techniniuose duomenyse arba ant monitoriaus skydelio. Jeigu jūsu vietovėje tiekiamos elektros srovės parametrai neatitinka nurodytuosius, pra‰ome pasikonsultuoti su kvalifikuotu specialistu.

Draudžiama naudoti trišakį arba ilginamuosius laidus. Taip pat negalima naudoti panaudota elektros laida arba elektros laida su pažeista laido šakute. Priešingus atveju iškyla elektros smūgio pavojus. Elektros laida gali pakeisti techninio aptarnavimo centre.

Draudžiama mėginti atidaryti monitoriaus korpusa :

- Monitoriaus viduje nėra komponentų, kuriuos galėtumėte taisyti savarankiškai.
- Net ir IŠJUNGUS monitoriaus maitinimą, įrenginio viduje egzistuoja aukšta įtampa.
- Jeigu monitorius neveikia kaip pridera, kreipkitės į serviso centra.

Informacija, susijusi su jūsu saugumu :

- Negalima monitoriaus pastatyti ant nelygaus paviršiaus, nebent jei ∞renginys yra patikimai pritvirtintas.
- Pra‰ome naudoti gamintojo rekomenduojamà monitoriaus stovà.
- Ekrano nenumeskite, nedaužykite ir nemėtykite į jį daiktų/žaislų. Priešingu atveju galite susižeisti ar sužeisti kita žmogu, sugadinti aparata ir ekrana.

Siekiant išvengti elektros smūgio arba gaisro pavojaus:

- Jeigu monitoriumi nesinaudojate ilga laiko tarpa, prašome IŠJUNGTI irenginio maitinimą. Išvykus iš namų negalima palikti ĮJUNGTO monitoriaus.
- Neleiskite vaikams mėtyti daiktus į monitoriaus ekraną arba į aparato korpusą kišti pašalinius daiktus. Monitoriaus viduje egzistuoja aukšta itampa.
- Negalima naudotis papildomais priedais, kurie nėra pritaikyti šiam monitoriui.
- Kai displėjų ilgam laikui paliekate be priežiūros, elektros maitinimo laido kištuką ištraukite iš sieninio lizdo.
- Perkūnijos metu arba žaibuojant niekada nelieskite maitinimo ir signalo laidų, nes tai labai pavojinga. Tai gali sukelti elektros smūgį.

### Instaliavimas

Draudžiama ant irenginio elektros laido dėti sunkius daiktus. Taip pat negalima monitorių ijungti į tinklo lizdą, jeigu jo elektros laidas yra pažeistas.

Draudžiama naudotis monitoriumi šalia vandens, kaip antai vonios kambaryje, šalia praustuvės, virtuvės kriauklės, sklabykloje, drėgname rūsvie arba netoli plaukymo baseino. Turite užtikrinti tai, kad irenginio veikimo metu nebūtu užkimštos monitoriaus vėdinimo angos, nes darbo metu aparatas ikaista. Jeigu monitoriaus ventiliacinės angos bus užkimštos, tai irenginys gali perskaisti ir iškyla gaisro pavojus. NEGALIMA:

- UÏdengti monitoriaus apaãioje esanãias ventiliacines angas, padedant monitori˜ ant lovos, sofos arba ant kilimòlio.
- Uždengti monitoriaus ventiliacines angas, pastatant irengini uždaroje erdvèje, kaip antai knygu lentynoje.
- Uždengti monitoriaus ventiliacines angas medžiaga arba kitais daiktais.
- Pastatyti monitoriu netoli šilumos šaltiniu, kaip antai radiatoriu ir t.t.

Negalima kokiais nors aštriais daiktais trinti arba braižyti aktyviosios matricos skystuju kristalų ekraną. Priešingu atveju jūs galite subraižyti, sugadinti arba pažeisti aktyviosios matricos skystųjų kristalų ekraną visam laikui.

Negalima pirštais smarkiai spausti skystujų kristalų ekrana. Priešingu atveju galite pažeisti ekrano paviršiu.

Skystųjų kristalų ekrane gali matytis nedidelės tamsios dėmelės ar ryškūs spalvoti (raudoni, mėlyni arba žali) taškai. Tačiau tai nėra joks aparato sutrikimas ir neturi jokios įtakos monitoriaus darbui.

Jeigu yra galimybė, prašome nustatyti rekomenduojamą ekrano skiriamąją gebą. Tokiu būdu ekrane bus atkuriamas aukštos kokybės vaizdas. Nustačius kita ekrano skiriamaja geba, vaizdas ekrane gali būti šiek tiek "grūdėtas" arba iškreiptas. Tai yra charakteringa ir tuo atveju, jei skystųjų kristalų ekrano skiriamoji geba yra fiksuota.

Palikus fiksuotą vaizdą ekrane ilgesnį laiką, gali pažeisti ekraną ir būti vaizdo išdeginimo priežastis. Būtina naudoti ekrano užsklandą. Toks reiškinys būna kitų gamintojų produktuose ir jam nesuteikiama garantija.

### Valymas

- Prieš atliekant monitoriaus valymo darbus, irengini išjunkite iš elektros tinklo.
- Naudokite lengvai sudrėkintą (ne šlapią) skudurėlį. Draudžiama ekrano valymui naudoti, aerozolines valymo priemones, kurių purslai gali sukelti elektros smūgio pavojų.

### Ipakavimo medžiagos

 $\ddot{\cdot}$  Neišmeskite įpakavimo medži̇̃agų ir kartono kartu su buitinėmis atliekomis. Šias medžiagas bus galima panaudoti, irenginį pervežant į kitą vieta. Perveždami įrenginį, naudokite tik originalias įpakavimo medžiagas.

### Utilizavimas

- Šiame įrenginyje yra įmontuota speciali fluorescentinė lempa, kurios sudėtyje yra gyvsidabrio.
- Draudžiama šia lempa išmesti kartu su buitinėmis atliekomis.
- Aplinkosaugos sumetimais atitarnavusį įrenginį reikia utilizuoti prisilaikant

Prieš pastatant monitorių, įsitikinkite, kad aparato, kompiuterio sistemos ir papildomos aparatūros maitinimai yra išjungti.

### **Kaip uÏdòti arba nuimti stovo pagrindà**

1. Monitoriu padėkite ekranu žemyn ant pagalvėlės arba minkšto skudurėlio.

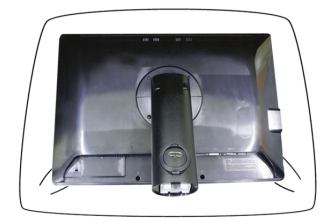

- 2. Stovelio kablius sutapatinkite su monitoriaus pagrinde esančiais pyšiais.
- **3.** Kablius įkiškite į plyšius.

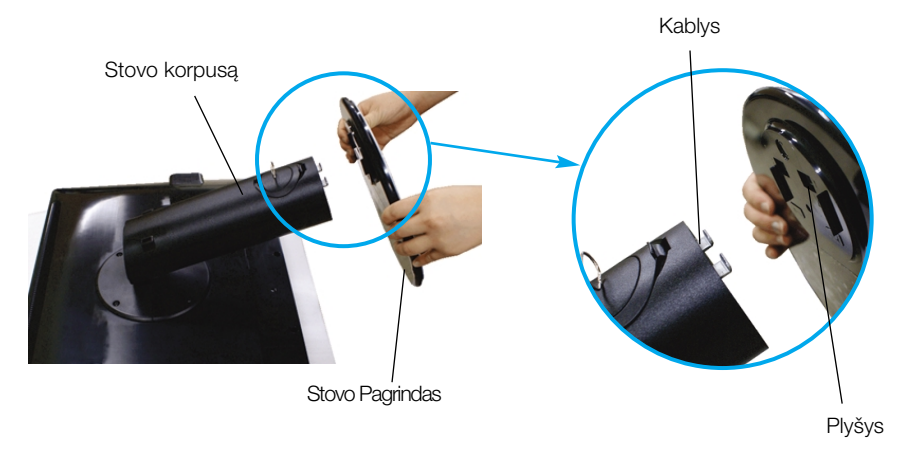

#### **D**èmesio

■ Juostelę ir fiksavimo kaištį nuo monitoriaus su stovu galima nuimti tik tuomet, kai pagrindas yra ištrauktas.

**L3**

Priešingu atveju atsikišusios stovo dalys gali sužeisti rankas.

### Monitoriaus prijungimas

4. Pasukdami varžta i dešine, pritvirtinkite Monitoriu prie Stovo pagrindo.

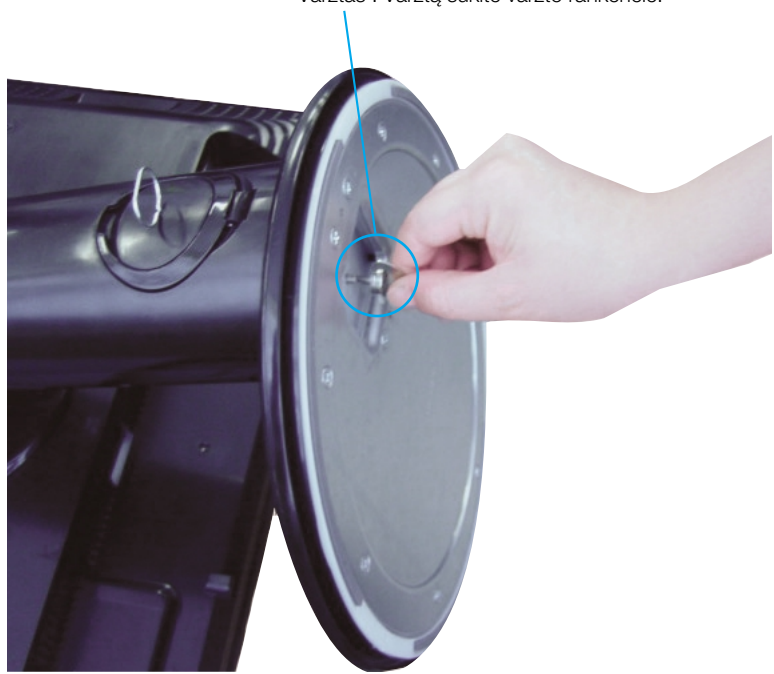

Varžtas : Varžta sukite varžto rankenėle.

- 5. Prijungus prie Jūsų jungiamo kabelio dalies su kištuku, pakelkite monitorių ir pasukite jį taip, kad priekinė jo dalis būtų atsukta pirmyn.
- **6.** Norėdami atskirti monitorių nuo Stovo pagrindo, išsukite varžtą sukdami į kairę.

Svarbu

- Šioje iliustracijoje yra pavaizduota įprastinė aparato stovelio pritvirtinimo procedūra. Tačiau jūsu aparatas gali skirtis nuo iliustracijoje parodyto monitoriaus.
- Pernešdami įrenginį į kitą vietą, draudžiama laikytis tik už monitoriaus stovelio. Priešingu atveju įrenginys gali nukristi, sudužti arba sužaloti jūsų pėdas.

■ Prieš pastatant monitoriu, isitikinkite, kad aparato, kompiuterio sistemos ir papildomos aparatūros maitinimai yra išjungti.

### **Monitoriaus pasvirimo kampo reguliavimas**

- **1.** Reguliuodami monitoriaus pasvirimo kampa, suraskite geriausia padėti.
	- $\bullet$  Pokrypio kampas : -5°~20°  $\bullet$  Pasukimas : 350°

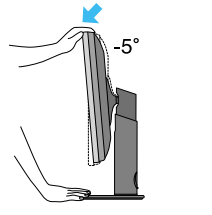

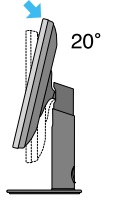

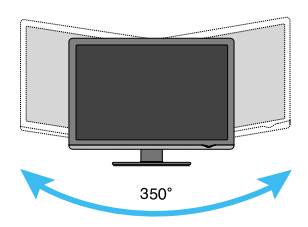

■ Aukštis: ne daugiau kaip 3,94 colio (100 mm)

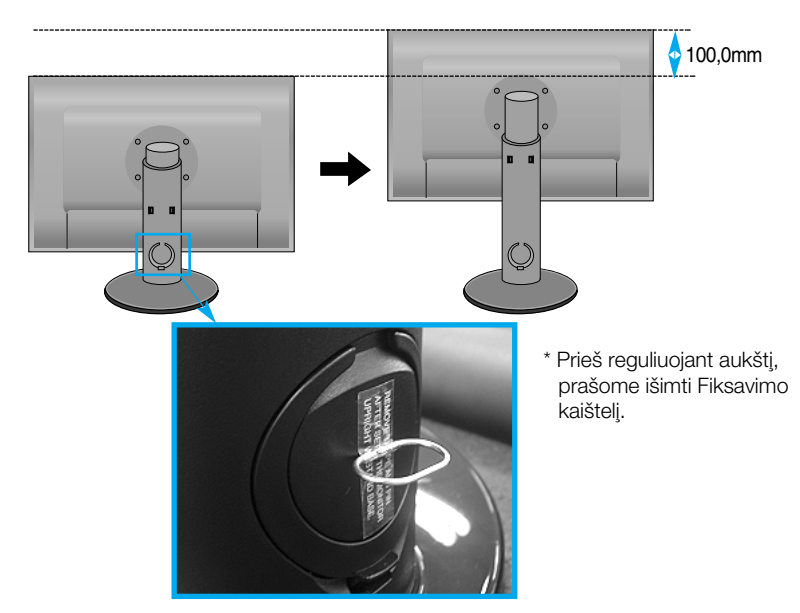

Darbo procesu tyrimas

- Nereikia atgal įstatyti Fiksavimo kaištelio jį ištraukus, reguliuojant aukštį.
- Kad būtu pasiektos kuo geriausios monitoriaus darbo ir vaizdu žiūrėjimo salygos, remiantis darbo proceso tyrimų rezultatais, rekomenduoja monitorių pastatyti taip, kad pokrypio kampas būtų ne didesnis, nei -5°.

### **Kompiuterio prijungimas**

- $1$ . Būtinai išjunkite kompiuterį ir gaminį. Prijunkite signalo įvesties kabelį  $\textcircled{1}$ ir maitinimo kabelj **@** pagal tvarką, tada priveržkite signalo kabelio varžtą.
	- **A** Prijunkite Dsub laidą (PC)
	- **B** Prijunkite Dsub laidą (Mac)
	- **C** Prijunkite DVI-D laidą

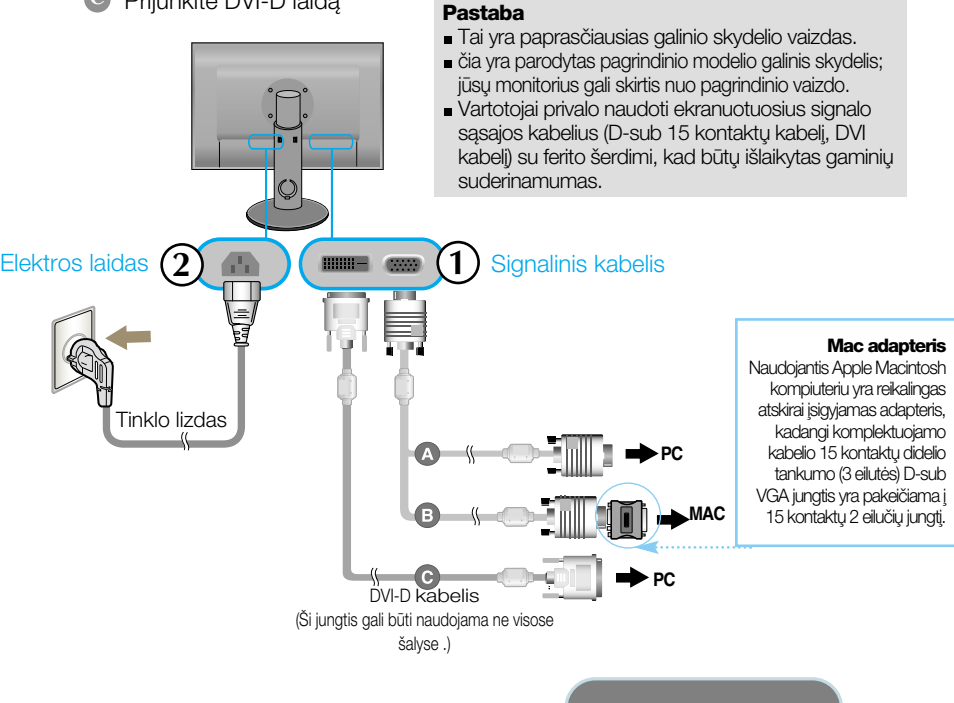

**2.** Palieskite mygtuka, esanti ant šoninio jungiklio pulto, kad ijungtumėte maitinimą. Kai monitoriaus maitinimas įjungtas, "paties vaizdo nustatymu funkcija" vykdoma automatiškai. (Tik analoginis režimas)

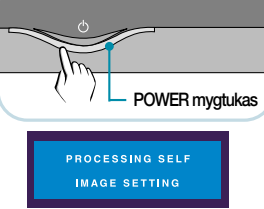

#### PASTABA

"Self Image Setting Function'? Ši funkcija vartotojui suteikia optimalius vaizdo parametrus. Vartotojui prijungus monitorių pirmą kartą, šios funkcijos dėka visi ekrano parametrai yra sureguliuojami automatiškai ir tokiu būdu kiekvienam įėjimo signalui yra priskirtas optimaliausias parametras.

"AUTO/SET" funkcija? Jei jrenginio naudojimo metu arba pakeitę ekrano skiriamąją gebą susidūrėte su problemomis, pvz., neryškus ekranas, neryškios raidės, ekrano vaizdo mirgėjimas ar pakrypęs ekranas, palieskite funkcijos AUTO/SET mygtuką, kad pagerintumète skiriamaja geba

### **Jungimas USB(Universal Serial Bus) kabeliu a**

"USB (Universal Serial Bus)" (Universali nuoseklioji jungtis) yra naujoviškas būdas įvairiems periferiniams irenginiams prijungti prie kompiuterio. Naudodami USB Jūs galėsite prijungti savo pele, klaviatūra ir kitus periferinius irenginius prie monitoriaus ir Jums nereiks jų jungti prie kompiuterio. Tai leis lanksčiau išdėstyti savo sistema. USB leidžia jums į vieną USB lizdą sujungti iki 120 jrenginių: juos galite jjungti "karštuoju jungimu" (prijungti įrenginius kompiuteriui dirbant) ir išjungti, palaikant lizdo automatinę detekciją ir konfigūraciją. Šis įrenginys turi integruota prie magistralės prijungta USB šakotuva, leidžianti prie jo prijungti dar 2 USB irenginius.

- 1. Prijunkite monitoriaus išsiuntimo lizdą prie USB palaikančio asmeninio<br>kompiuterio parsiuntimo lizdo arba kito šakotuvo, naudojančio USB kabelį. (Kompiuteris privalo turèti USB lizda)
- **2.** Prie monitoriaus atsiuntimo lizdo prijunkite USB palaikanãius periferinius irenginius.

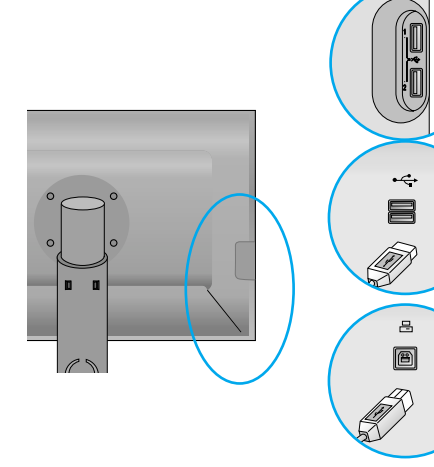

USB įvesties srauto prievadas x 4 Prijunkite kabeljus iš su USB suderinamu išorinių įrenginių, tokių kaip pelė, atminties kortelò, USB standusis diskas ir pan.

USB išvesties srauto prievadas x 1 Prijunkite prie ivesties srauto stalinio arba nešiojamojo kompiuterio jungtis. (Kompiuteris turi palaikyti USB ir turėti USB prievadą)

**3.** Monitoriaus USB lizdas palaiko USB 2,0 ir didelòs spartos kabelius.

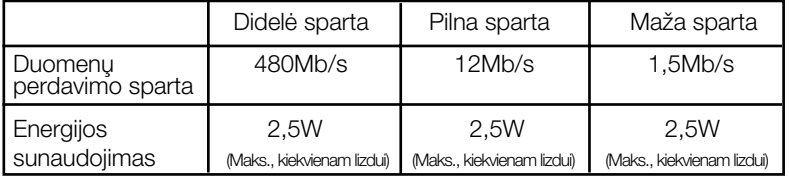

Pastaba

- Norint aktyvuoti USB šakotuvo funkciją, monitorius turi būti prijungtas prie USB palaikančio asmeninio kompiuterio arba kito šakotuvo su SUB kabeliu (pridėtas).
- Prijungdami USB kabelį, patikrinkite, ar jungties forma kabelio pusėje atitinka formą lizdo pusėje.
- Netgi jei monitorius yra energijos taupymo režime, USB palaikantys irenginiai veiks, būdami prijungti prie monitoriaus USB lizdu (tiek išsiuntimo, tiek atsiuntimo).

### **Kabeli˜ i‰dòstymas**

Maitinimo laidą ir signalo kabelį prijunkite taip, kaip parodyta paveikslėlyje, ir tada juos pritvirtinkite, naudodamiesi 1 ir 2 kabelių laikikliais.

- **1.** 1 kabelio laikikli ikiškite i skylute. **2.** Maitinimo laida ir signalo kabeli
- užkiškite už 1 kabelio laikiklio.

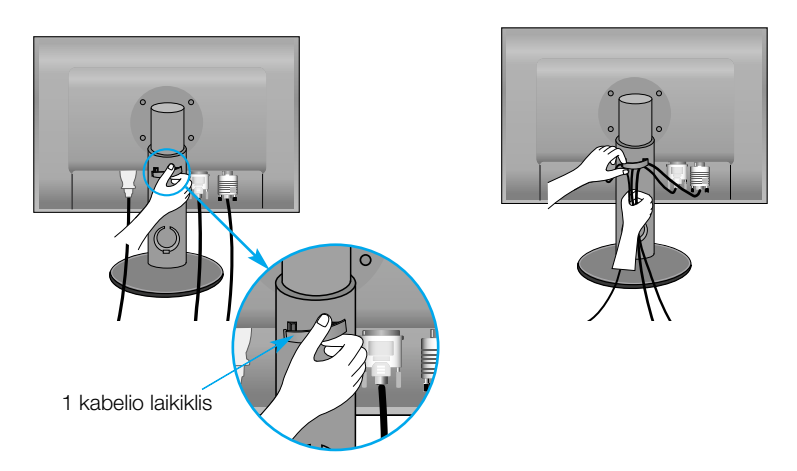

**3.** Maitinimo laidą ir signalo kabelį užkiškite už 2 kabelio laikiklio.Viena ranka spausdami kabelio laikiklio (2) apačią kita ranka patraukite jo viršų, kaip parodyta paveiksl*ò*lyje.

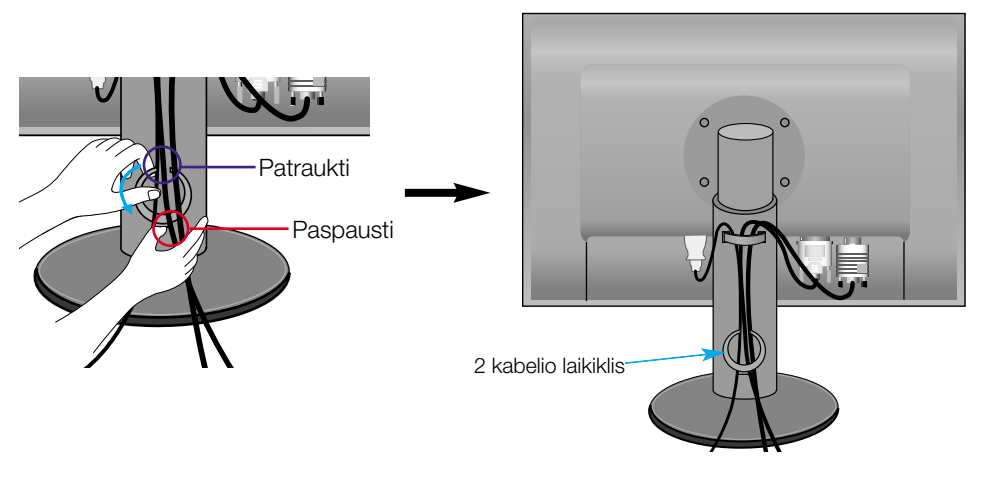

### **Priekinio skydelio valdymo itaisai**

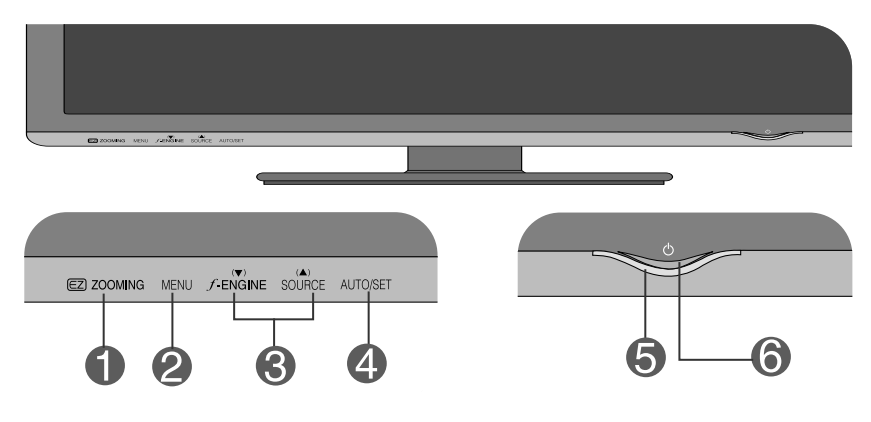

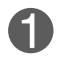

mygtukas

**ZOOMING** EZ priartinimas sumažina vaizdo skiriamąją gebą padalomis. Nuspaudus mygtukà vienà kartà, skiriamoji geba sumažėja viena padala; nuspaudus mygtuką antrą kartą, skiriamoji geba vėl nustatoma į pradinius ekrano nustatymus.

> Paspaudus "EZ ZOOMING" (EZ PRIARTINIMO) mygtuką vieną kartą, galima padidinti vaizdo dydį, kad galėtumėte lengvai peržiūrėti nuotraukas ir jose esančius objektus.

- Norėdami naudotis šia funkcija, idiekite "forteManager" programa, esančia pridètame CD.
- Rekomenduojamos skiriamosios gebos: 1920 x 1200, 1680 x 1050, 1600 x 1200, 1280 x 1024, 1024 x 768, 800 x 600.
- Vienos naudojamos sistemos ar vaizdo kortos nustatymas skirsis nuo kitos. Norėdami rasti daugiau informacijos, žr. kompiuterio gamintojo pateikta naudotojo vadovà.

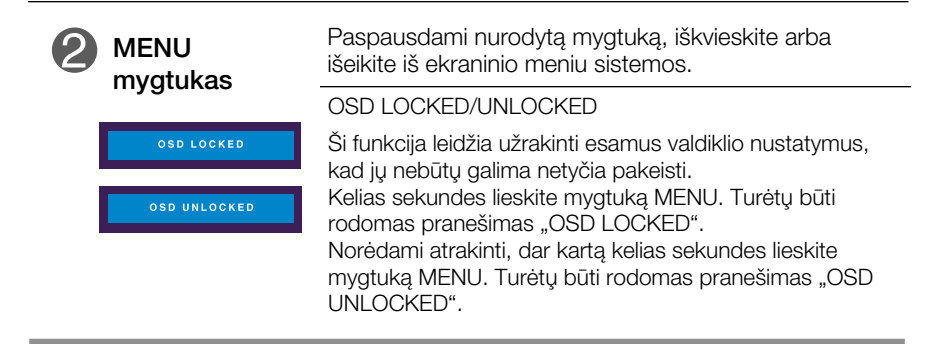

## Valdymų įtaisų funkcijos

п

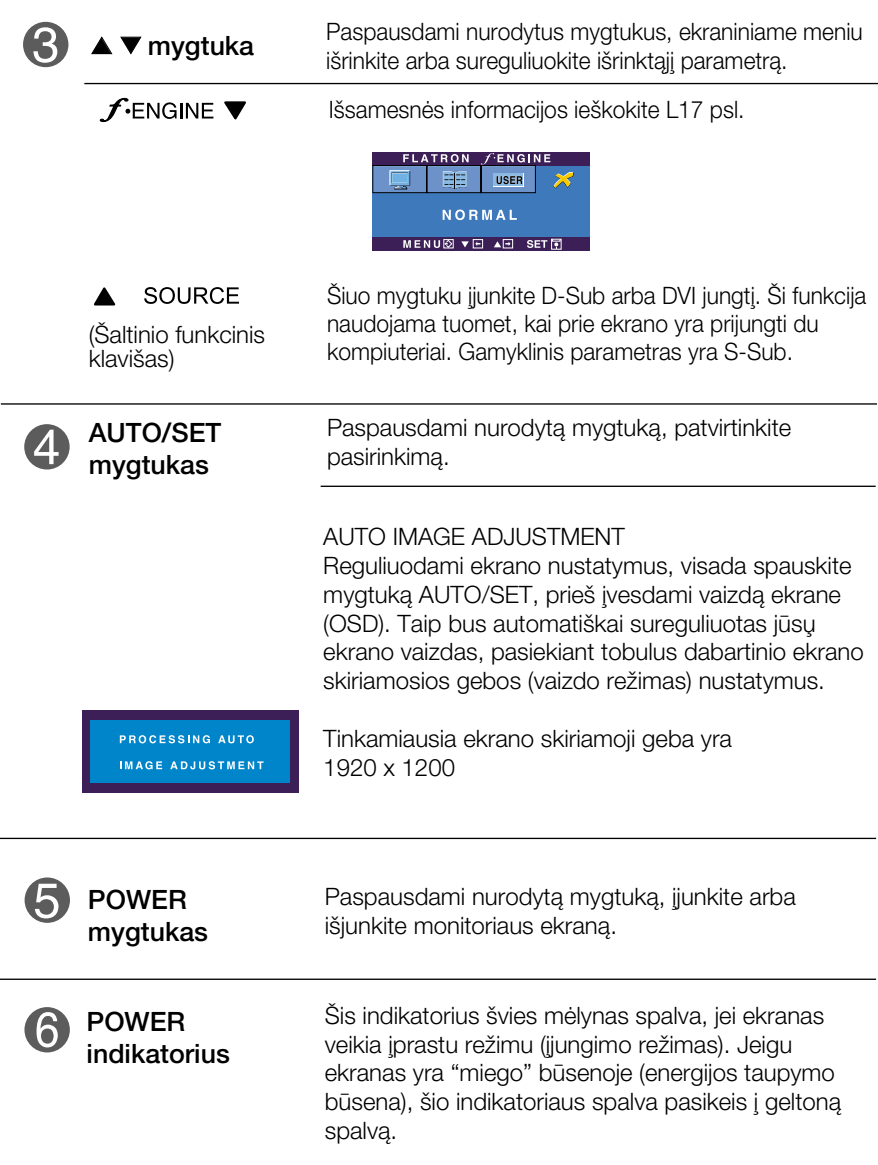

### Ekraninio meniu reguliavimas

Naudojantis ekraninio meniu (OSD) valdymo sistema, jūs galėsite lengvai ir paprastai sureguliuoti ekrane esančio vaizdo dydi, padėti ir valdymo parametrus. Îemiau yra parodytas trumpas pavyzdys, supažindinantis jus kaip naudotis valdymo itaisais.

Šiame skyriuje bendrais bruožais yra aprašyta, kaip naudojantis OSD meniu sistema atlikti reguliavimo ir išrinkimo procedūras.

#### **PIEZĪME**

■ Pirms regulēt attēlu, laujiet displejam stabilizēties vismaz 30 minūtes.

Jei iškvietę OSD meniu sistemą pageidaujate sureguliuoti parametrus, atlikite žemiau nurodytus veiksmus:

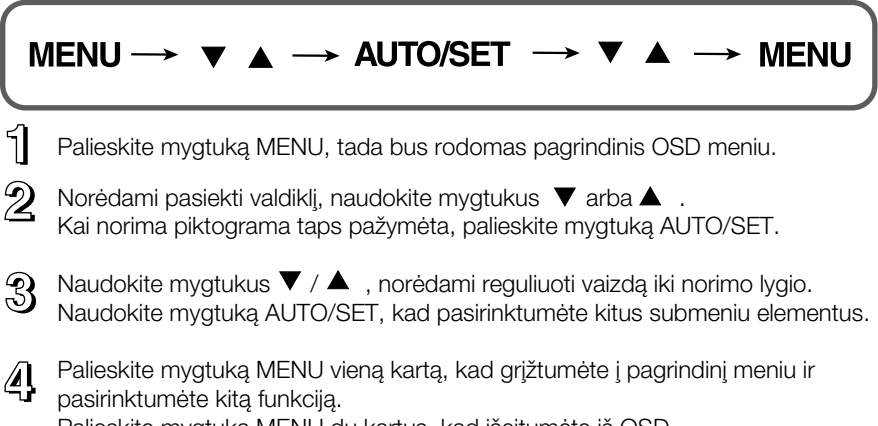

Palieskite mygtuką MENU du kartus, kad išeitumėte iš OSD.

#### Sioje lentelėje yra parodyti visi OSD ekraninio meniu sistemos valdymo, reguliavimo ir nustatymų punktai.

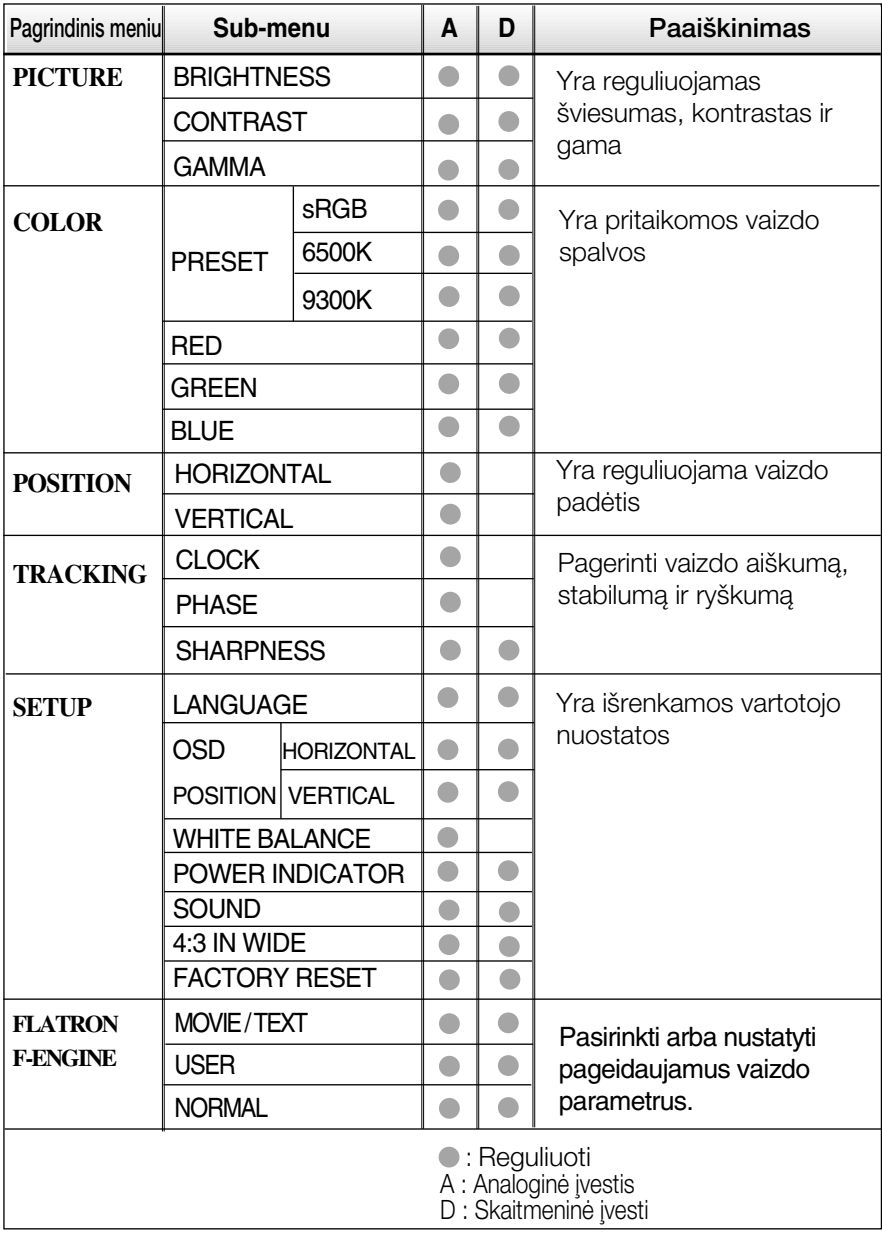

#### PASTABA

■ Priklausomai nuo modelio (L12~L17), meniu punktų išdėstymo tvarka gali skirtis.

Šiame skyrelyje jūs susipažinsite, kaip išrinkti ir atlikti pageidaujamu OSD meniu punktu reguliavima. Žemiau visiems meniu punktams yra išvardytos piktogramos, piktogramų pavadinimai ir piktogramų aprašymai.

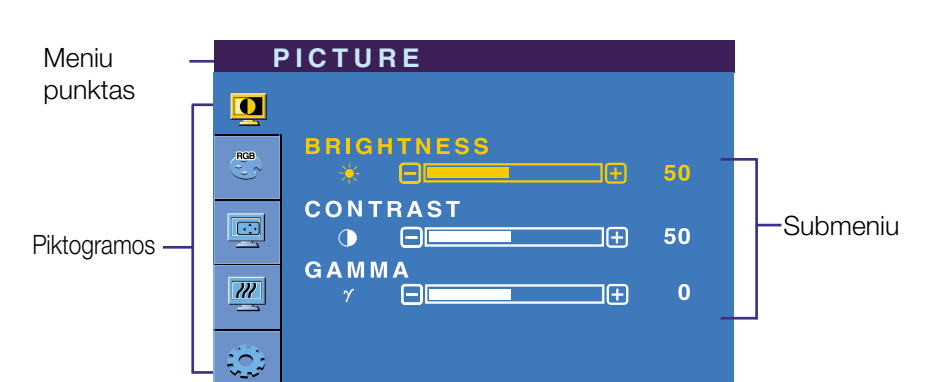

Palieskite mygtukà MENU, tada bus rodomas pagrindinis OSD meniu.

#### PASTABA

Mygtuko aprašymas

OSD(On Screen Display) meniu kalba monitoriaus ekrane gali skirtis nuo naudojimo instrukcijoje pateiktos informacijos.

■ V A : Reguliuoti (Sumažinti/Padidinti)

 $\boxed{\downarrow}$ : Išrinkti kitą submeniu punktą

▲⊡

**SET**<sup>I</sup>

 $\blacksquare$  MENU  $\lvert \bigcirc \rvert$ : Išeiti

 $\overline{\mathsf{SET}}$   $\overline{\mathsf{H}}$ : Nustatyti

MENU**O** VE

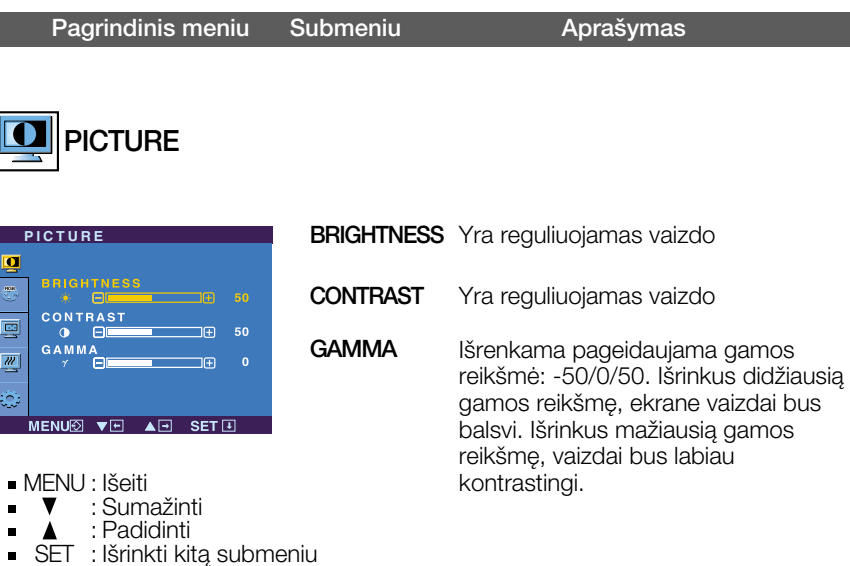

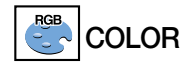

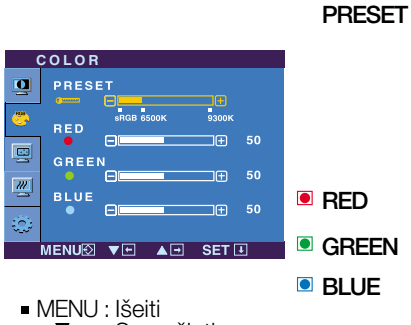

- : Sumažinti
- : Padidinti
- SET : Išrinkti kitą submeniu  $\blacksquare$

Reguliuojamas spalvu sodrumas

- sRGB: Nustatyti ekrano spalvą, kad ji atitiktu standartine sRGB spalvų specifikaciją.
- 6500K: Balta su rausvu atspalviu
- 9300K: Balta su melsvu atspalviu

Nustatomas raudonos spalvos sodrumas

Nustatomas žalios spalvos sodrumas

Nustatomas mòlynos spalvos sodrumas

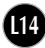

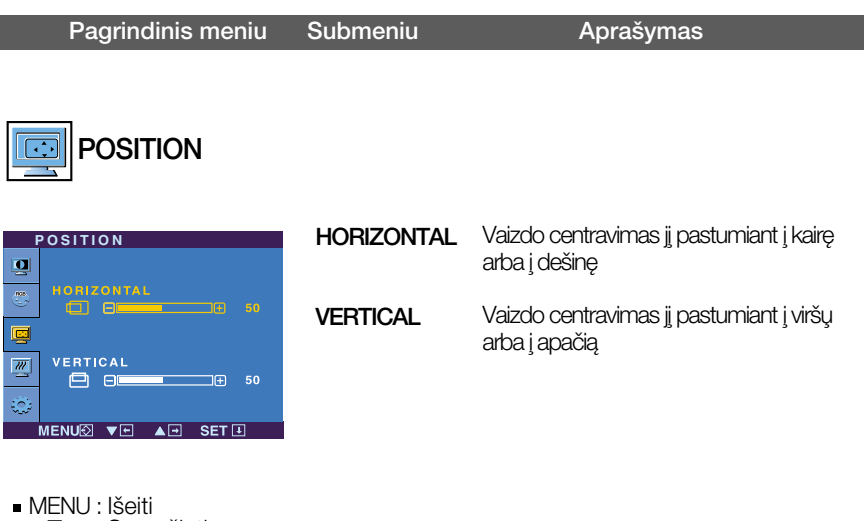

- : Sumažinti
- : Padidinti
- SET : Išrinkti kitą submeniu

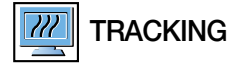

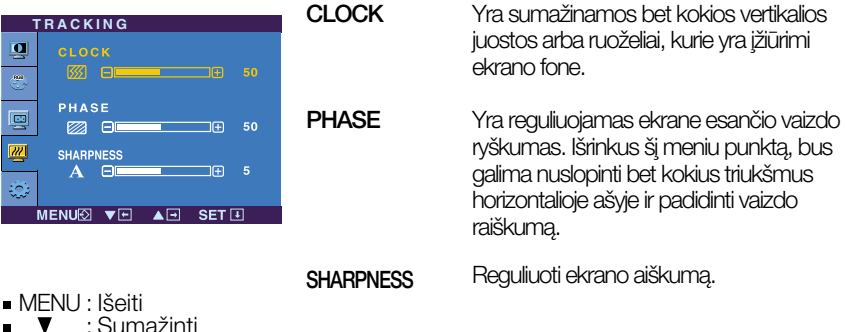

- 
- 
- : Padidinti  $\blacktriangle$
- SET : Išrinkti kitą submeniu

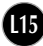

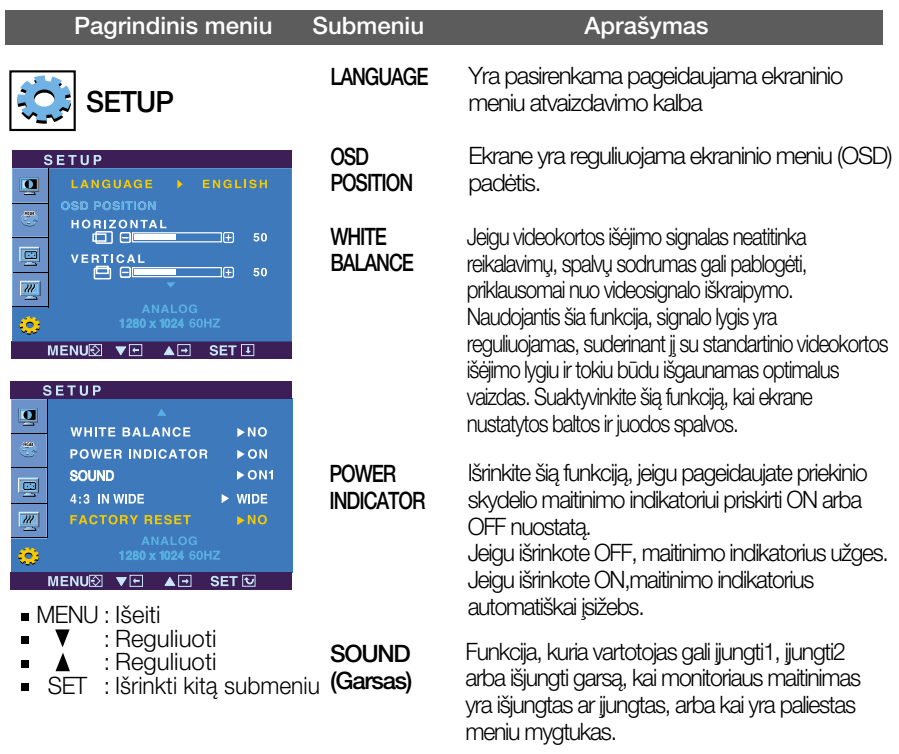

4:3 IN WIDE Pasirinkti vaizdo dydį ekrane.

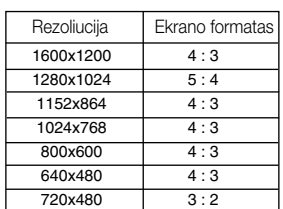

**FACTORY** RESET

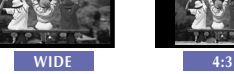

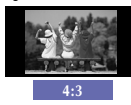

\*4:3 : Priklausomai nuo įvesties vaizdo signalo santykio, jis automatiškai pakeičiamas optimaliu ekrano formatu. (1280X1024 įvesties signalas pakeiãiamas formatu 5:4, o 1024X768 – formatu 4:3).

lėjimo signalas, kurio 4 : 3 IN WIDE (4:3 PLOČIO) nepalaiko 4:3, yra toks.

- 26 colio monitorius : 720x400, 1280x768, 1360x768, 1440x900, 1680x1050, 1920x1200.

Visiems parametrams, išskyrus "LANGUAGE" yra gražinamos gamyklinės nuostatos.

Palieskite mygtuką  $\nabla$ , kad nedelsdami nustatytumėte iš naujo.

Jeigu vaizdas ekrane nėra kokybiškas, visiems parametrams sugrąžinkite gamyklines nuostatas.

Jeigu yra būtina, atlikite baltos spalvos balanso reguliavimą. Šią funkciją bus galima suaktyvinti tik priimant signalą iš analoginio signalo šaltinio.

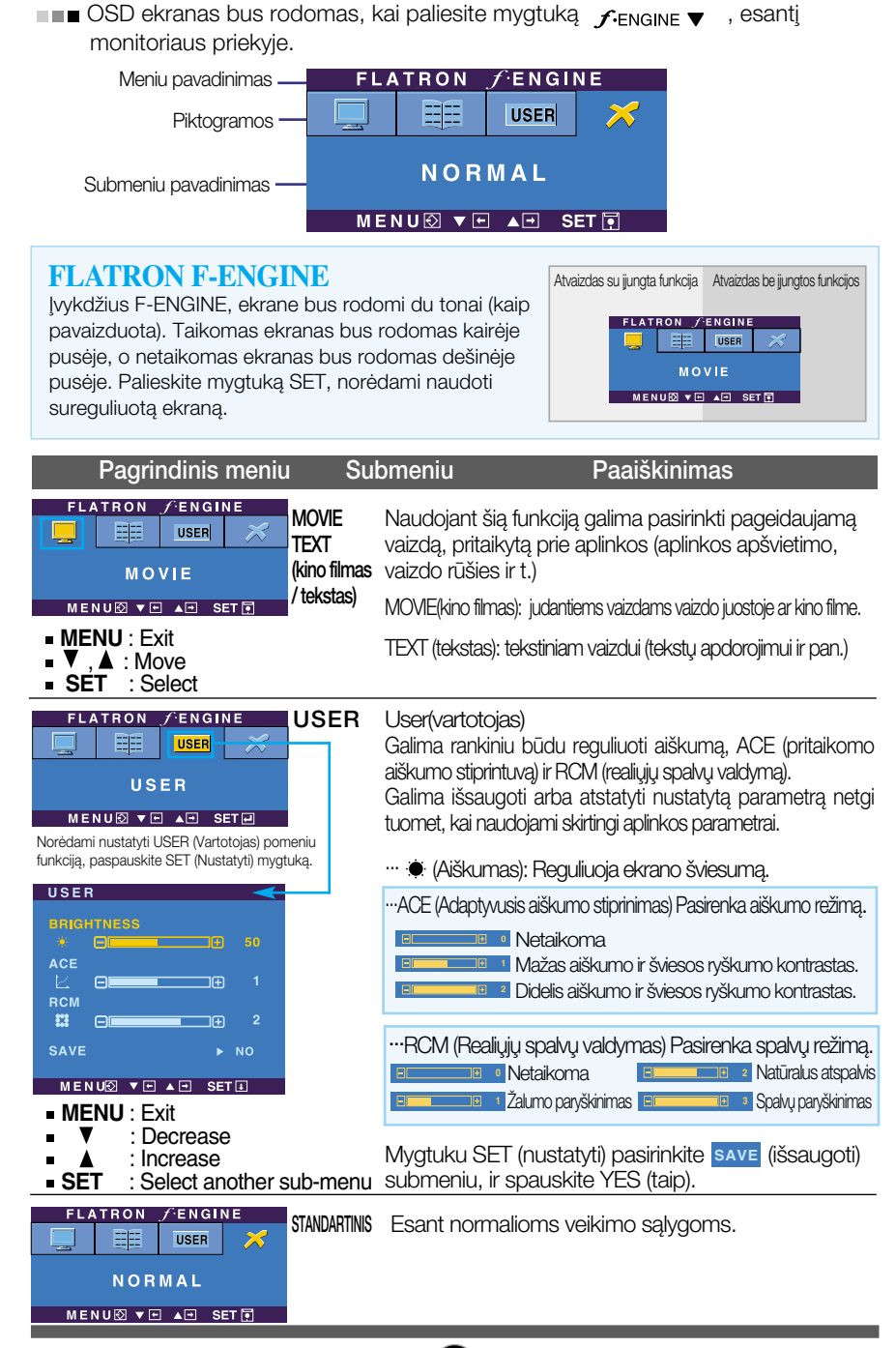

Prieš kreipiantis į serviso centrą, patikrinkite žemiau išvardintus punktus.

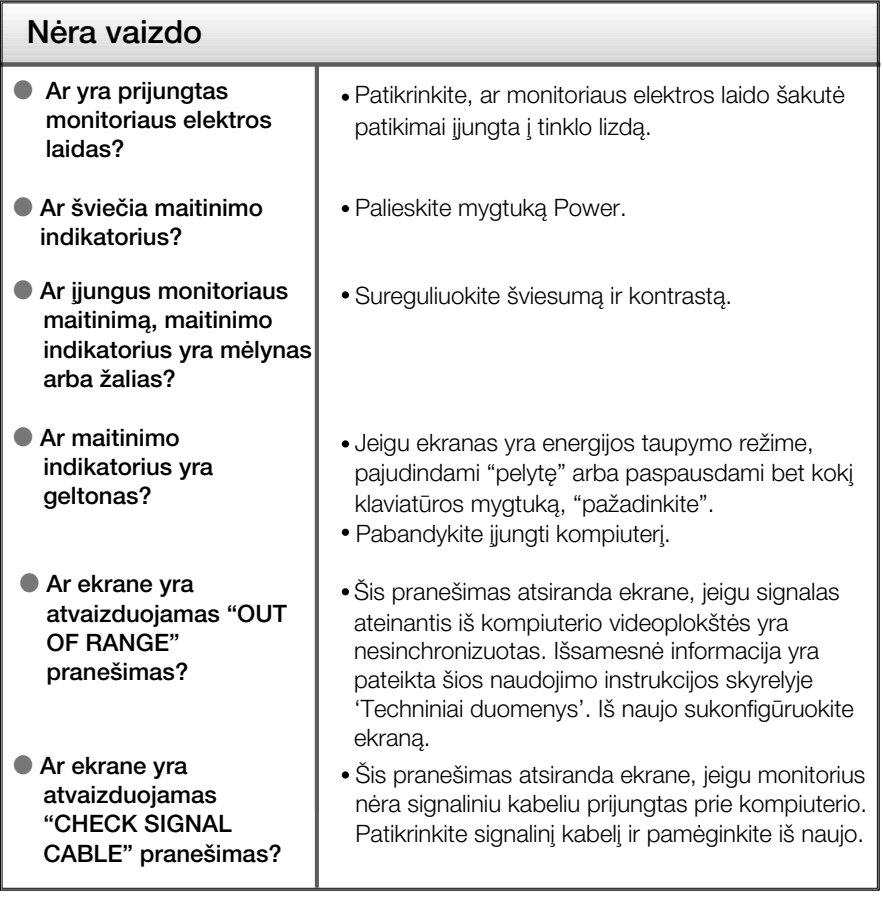

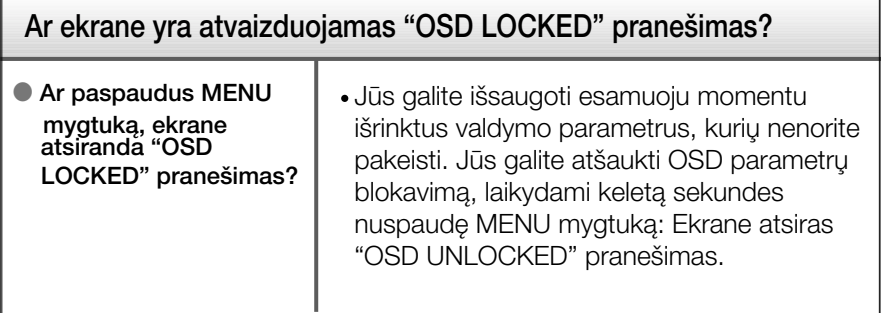

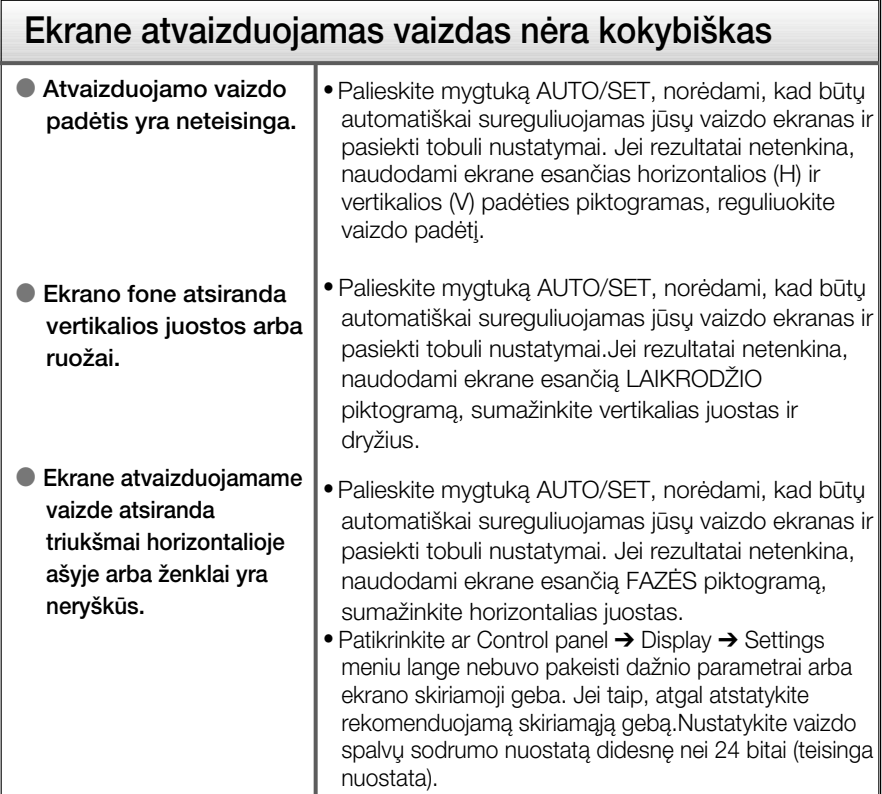

#### **Svarbu**

- Patikrinkite ar Control panel → Display → Settings meniu lange nebuvo pakeisti dažnio parametrai arba ekrano skiriamoji geba. Jei taip, atgal atstatykite rekomenduojamà skiriamàjà gebà.
- Optimalios skiriamosios gebos rekomendavimo priežastys : Formatinis koeficientas yra 16 : 10. Jei įvesties skiriamoji geba nėra 16 : 10 (pvz., 16 : 9, 5 : 4, 4 : 3), gali kilti problemų, tokių kaip neryškios raidės, neryškus ekranas, nukirptas ekrano rodinys arba pakreiptas ekranas.
- Nustatymo metodas gali skirtis, priklausomai nuo kompiuterio ir OS (Operacinės sistemos), todėl vaizdo plokštė gali nepalaikyti anksčiau minėtų raiškų. Tokiu atveju, prašome kreiptis į kompiuterio ar vaizdo plokštės gamintoja.

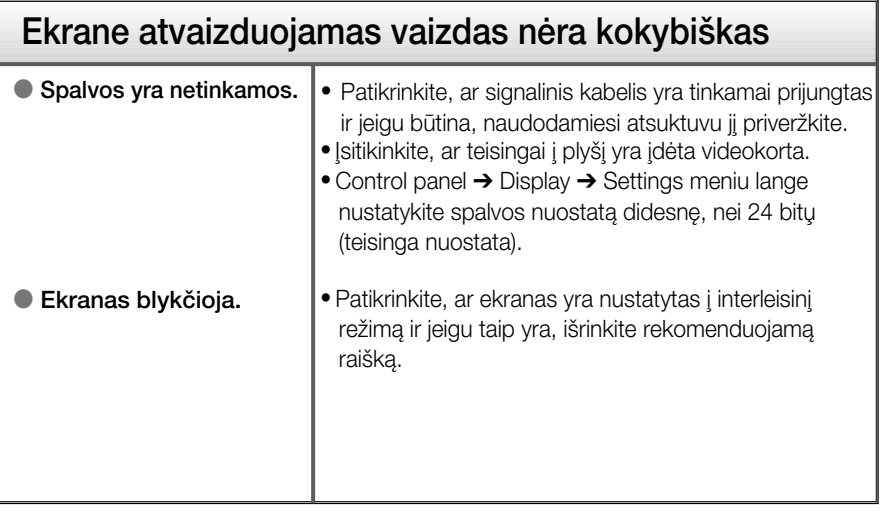

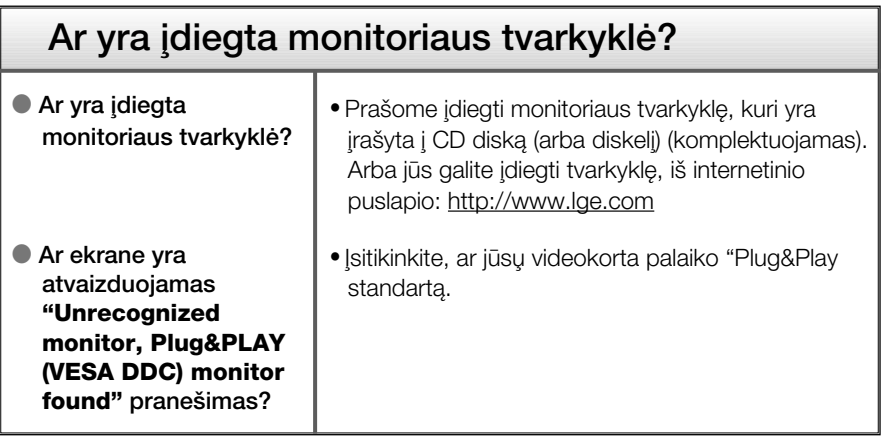

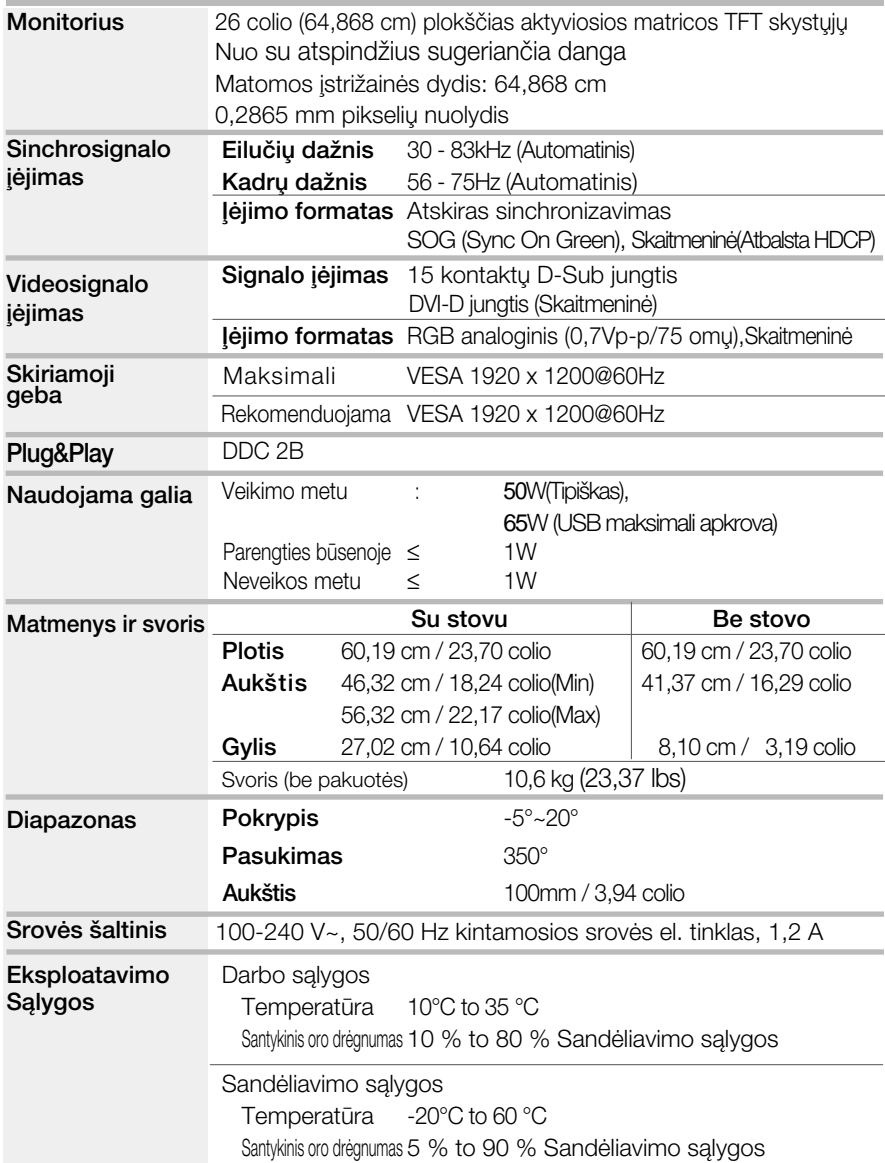

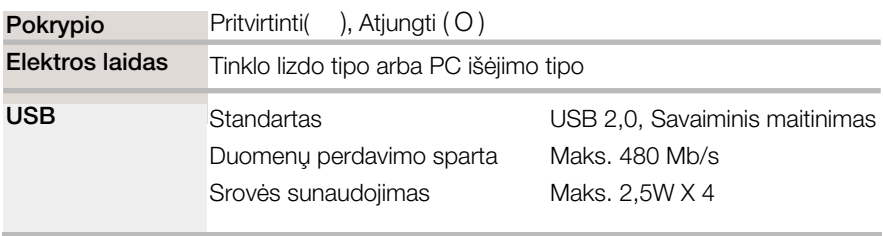

#### PASTABA

■ Techniniai duomenys gali būti pakeisti be jokio įspėjimo.

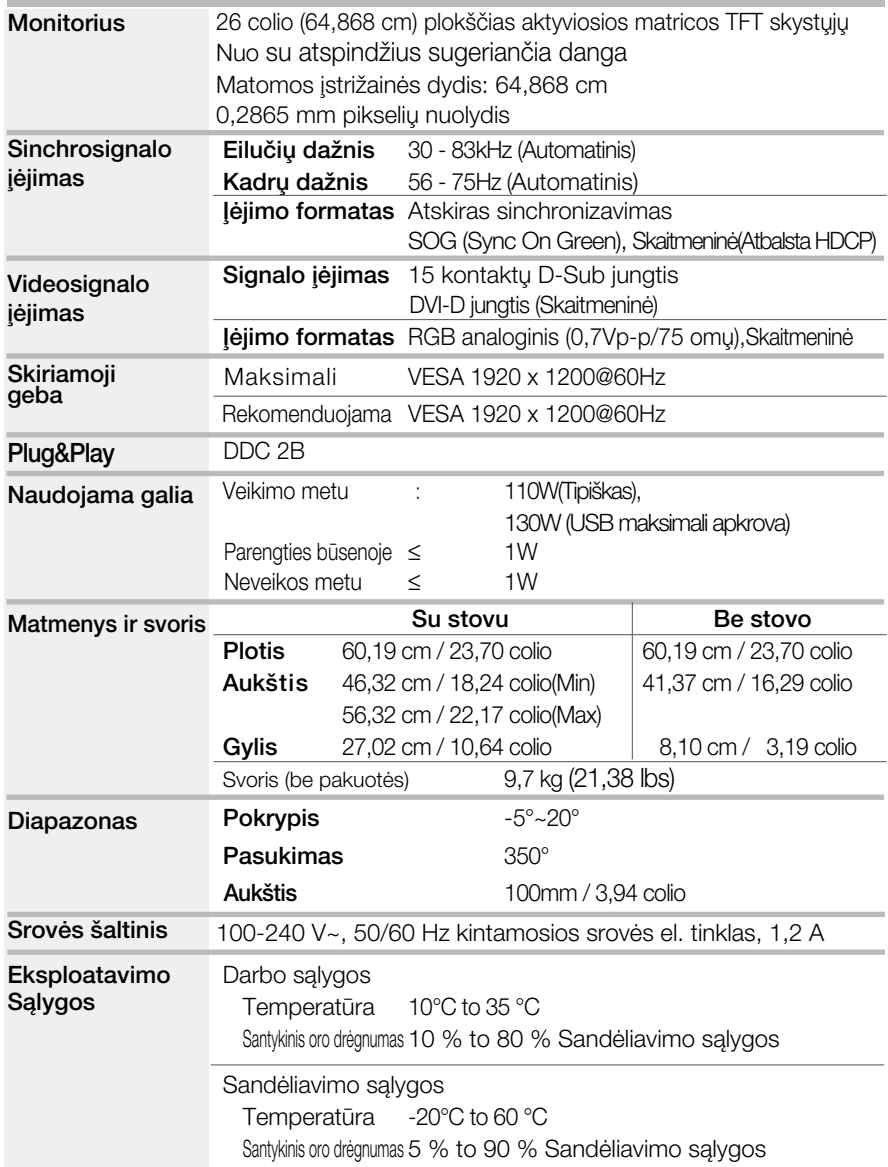

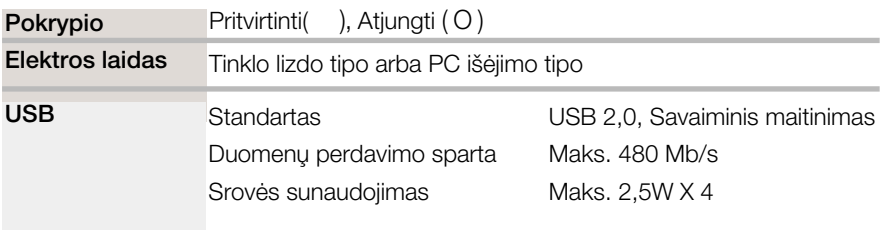

#### PASTABA

■ Techniniai duomenys gali būti pakeisti be jokio įspėjimo.

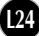

### **Ekrano režimai (skiriamoji geba)**

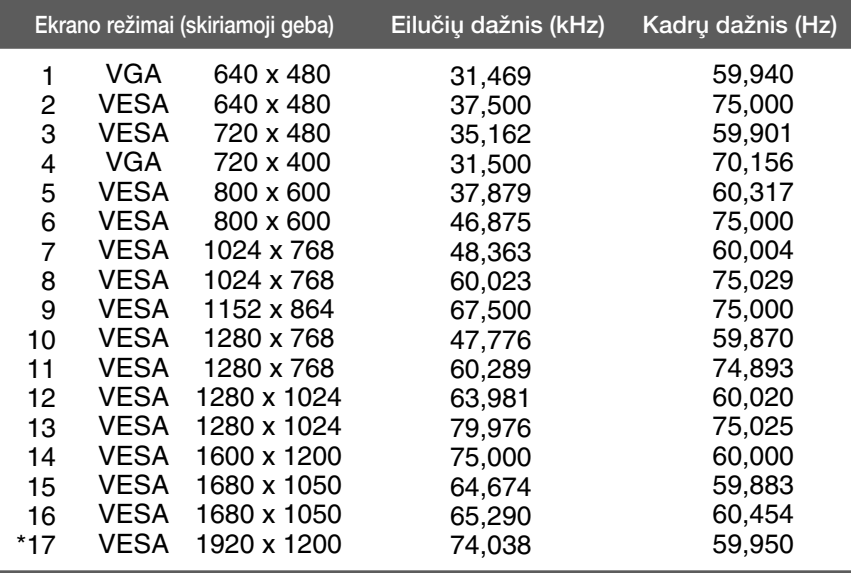

\*Rekomenduojamas režimas

### **Indikatorius**

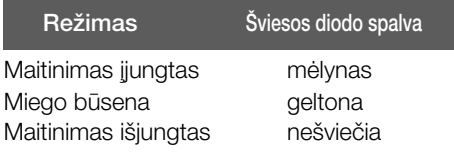

### Montavimo ant sienos plokštelės montavimas

Is itaisas atitinka reikalavimus taikomus Montavimo ant sienos plokštelei arba keitimo irenginiui.

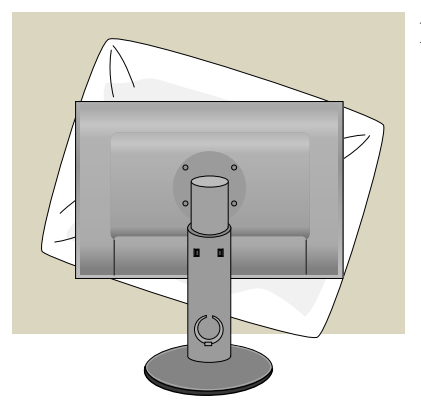

**1.** Pasuke preke taip, kad jos priekinė pusė būtu nukreipta žemyn, būtinai padėkite ja ant minkšto audinio arba pagalvės, kad nepažeistumėte paviršiaus.

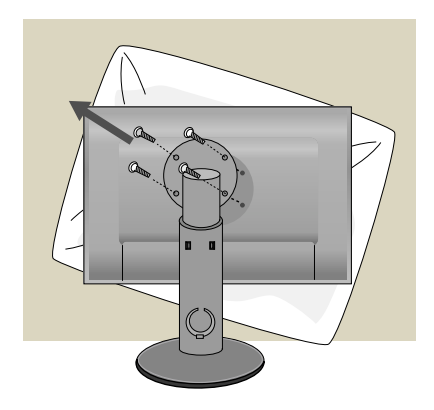

2. Atsuktuvu atskirkite viršutinę dalį nuo stovo.

**3.** Montavimo ant sienos plokštelės montavimas.

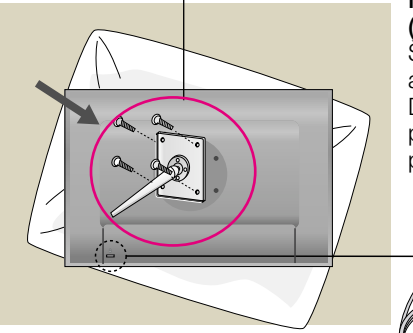

#### Montavimo ant sienos plokštelė (Atskiras pirkinys)

Šis tipas yra pastatomas arba montuojamas ant sienos ir gali būti prijungiamas prie Daugiau detaliu rasite perskaite vadova, kuris pateikiamas įsigijus Montavimo ant sienos plokštele.

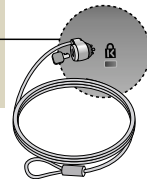

#### Kensington apsaugos plyšys

Prijunkite atskirai isigyjama kabeli, kuris apsaugos aparatą nuo vagystės.

# **Digitally yours**

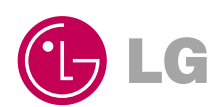